How to transfer a domain name to GoDaddy A quick guide by www.DomainNameWire.com

Transferring a domain name between registrars isn't that difficult. But GoDaddy's poor user interface makes it exceedingly difficult to the uninitiated. This guide walks you through the steps of transferring a domain to GoDaddy. It assumes that you already unlocked the domain at your current registrar and received the transfer authorization code from the current registrar.

1. Log in to your GoDaddy account. On the first page after you log in, move your cursor over the "Domains" drop down box and click on "Transfer Domains to Go Daddy"

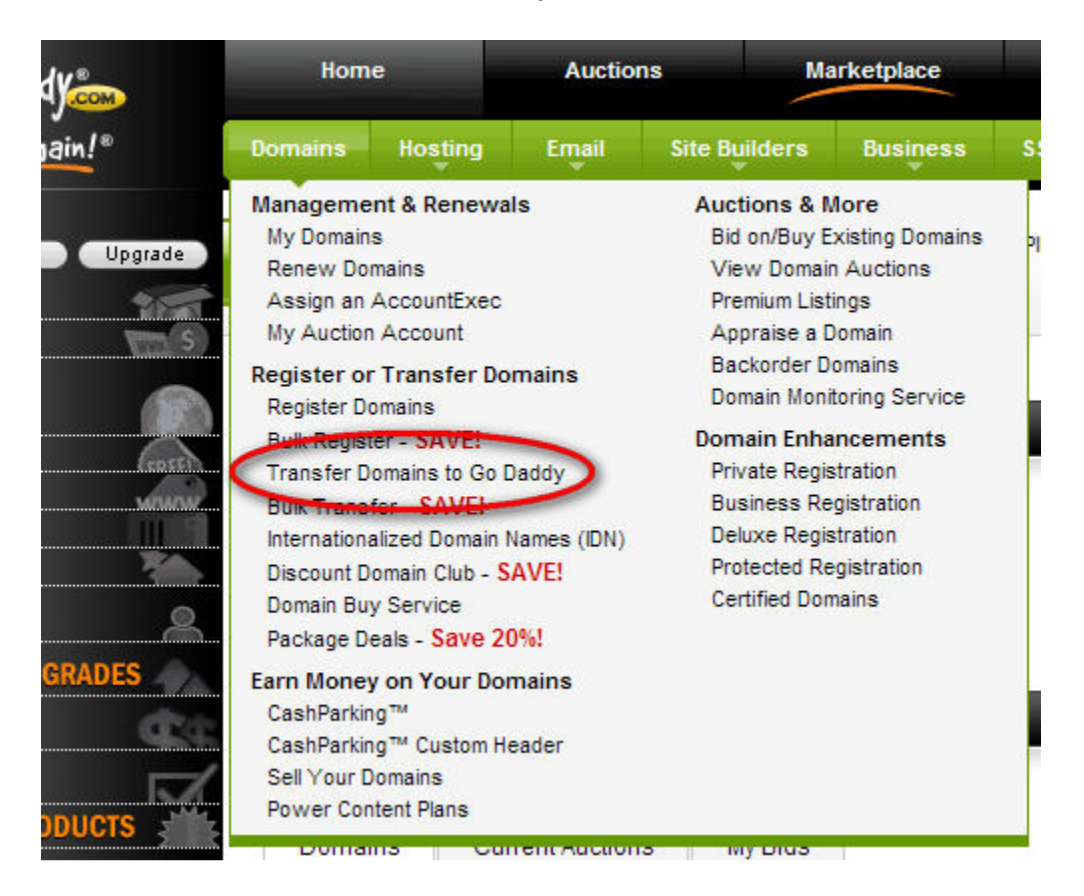

2. Find the box in the center of the page to enter the domain you want to transfer:

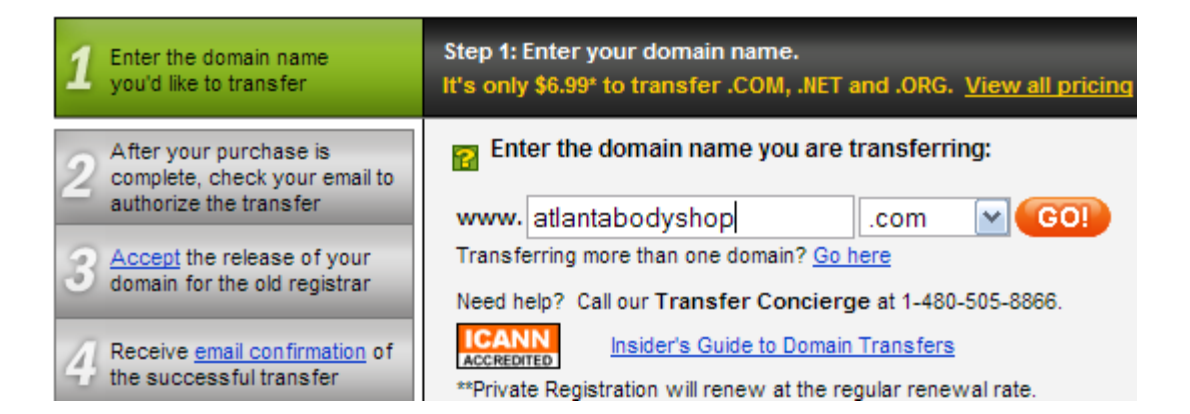

This may seem simple, but given that there are at least 121 links on this page (not including sub-menus), zeroing in on what you need to do can be tough.

Click "Go" and complete the checkout process\*.

\*Navigating through the checkout process is tedious and may result in severe frustration. It is beyond the scope of this instruction manual.

3. The current administrative contact for the domain name will receive an email that looks like this:

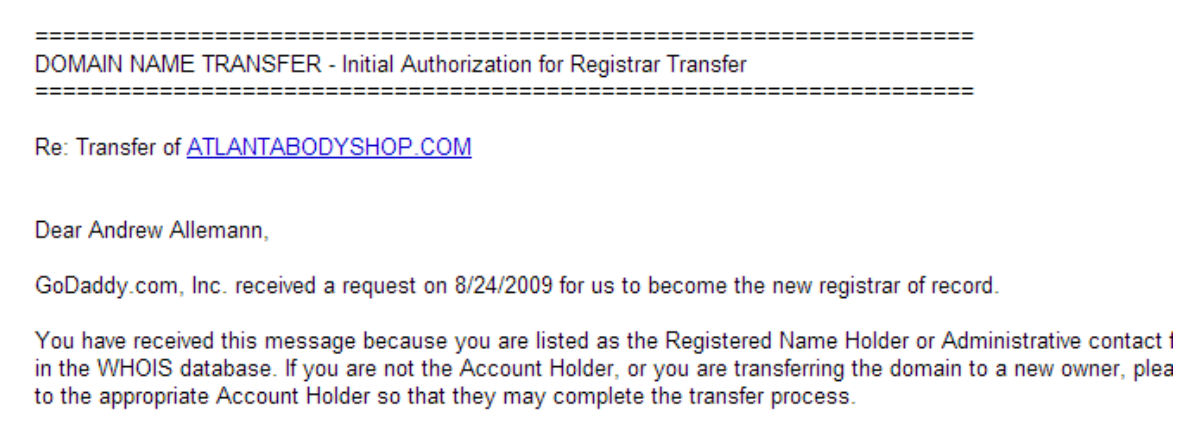

IMPORTANT: If the steps below are not completed, the domain name(s) listed above will NOT be transferred to us. 

To proceed with the transfer, follow the instructions here: http://help.godaddy.com/topic/160/article/1592?prog\_id=GoDaddy&isc=gdbb2

In the process of authorizing this transfer, you will be prompted to provide the Transaction ID and Security Code:

Transaction ID: 68382435 Security Code: OXEK28887 Note the Transaction ID and Security Code. If you are buying the domain and having it transferred to GoDaddy, the person who is selling it to you will need to forward this email to you.

Note that your security code here is different from the authorization code your existing domain registrar provides to you. I know it's confusing. But work with it.

4. There's no link in GoDaddy's email to automatically send you to the authorization page on GoDaddy, so log back into your GoDaddy account and click the link for "Domain Manager". This will open a separate window that is used to manage your domains. Believe it or not, this "Domain Manager" is much better than what GoDaddy had a few years ago.

5. Scroll over the "Domains" tab at the top and click "Pending Transfers"

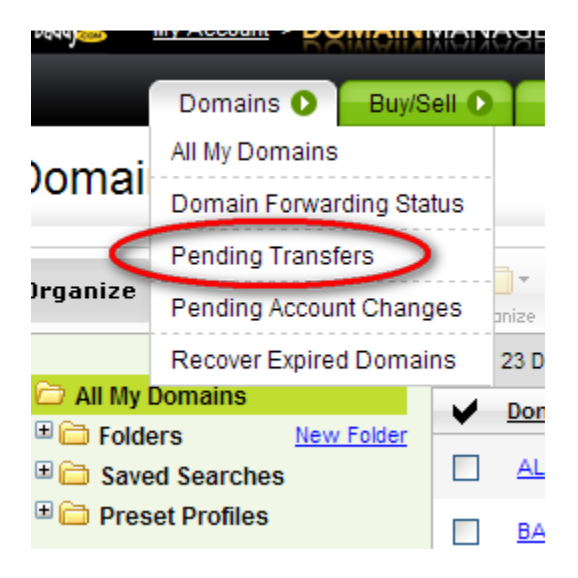

6. It would seem that you'd check off the domain you're transferring or click something near it. But instead, look for the "Authorization" button in the far right hand corner:

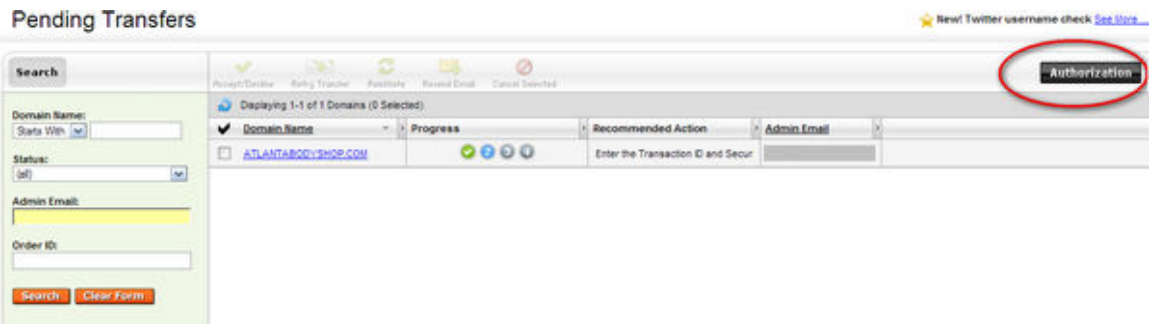

7. Hover your mouse over the Authorization button. A drop down box will appear; select "Begin Transfer Authorization":

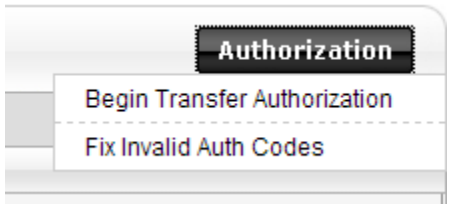

Note: If you just click the "Authorization" button and move your mouse away, like most people would think to do, you will not see the "Begin Transfer Authorization" option.

A pop up box will appear:

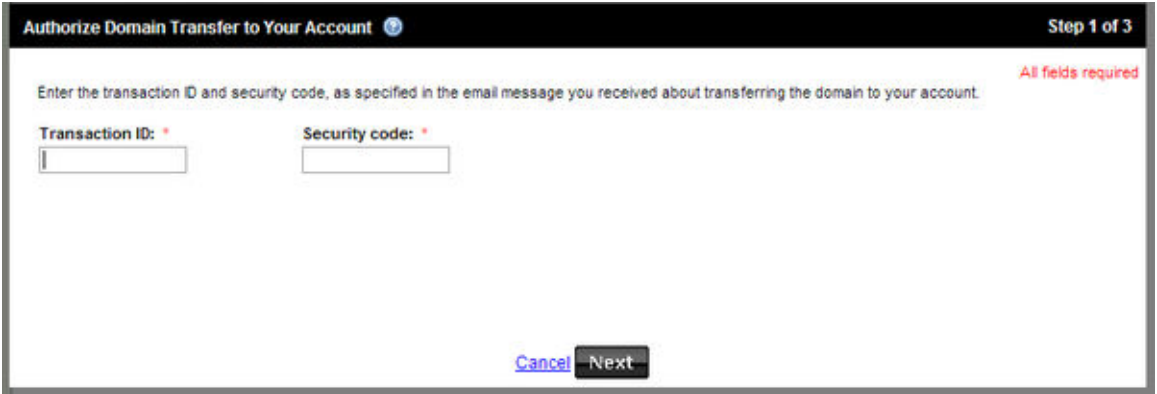

8. Enter your Transaction ID and Security code from the email GoDaddy sent to you. Remember, this security code is different from the authorization code from the losing registrar.

9. Click "Next". Click the authorization on the next page.

10. Then enter the transfer authorization code from your other registrar and click "Finish".

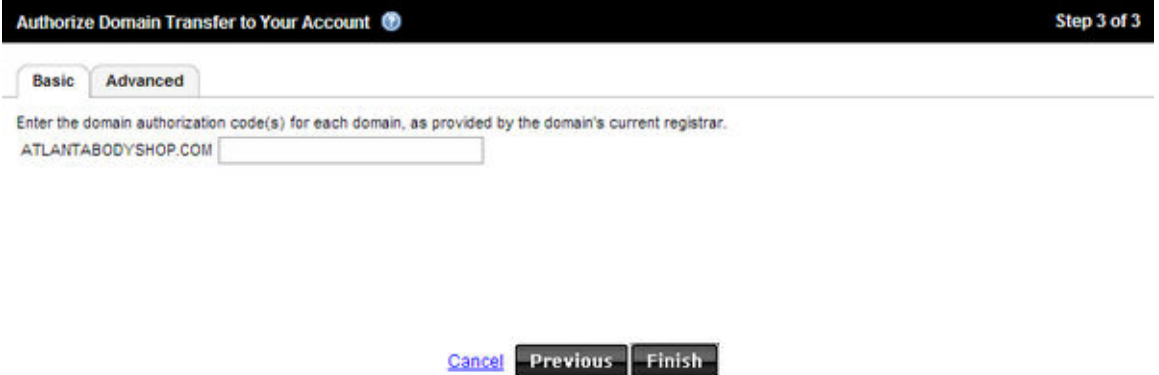

The losing registrar will now send a notice to the current domain owner. Within 5 days, the domain will be transferred to GoDaddy.